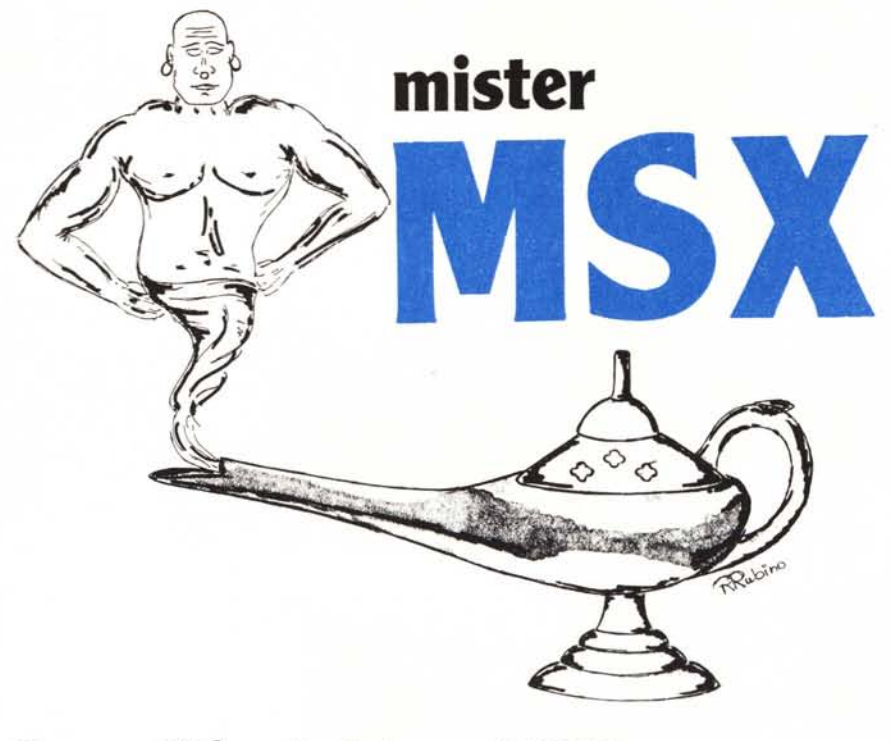

## **Generalità sul sistema MSX**

*di Sergio e Dario Neddi - Vicenza*

Scopo di questa serie di articoli è quello di mettere il lettore in grado di sfruttare al massimo le risorse hardware e software del suo home MSX mediante la programmazione in Assembly (linguaggio macchina, per intenderci), o comunque Basic & Assembly assieme. Vedremo anche di fornire, quando possibile, un listato Basic delle routine in L/M in modo da aiutare chi non se la sente di affrontare le «insidie» del simpatico linguaggio macchina dello Z80. In linea generale, comunque, parleremo di linguaggio macchina.

La scaletta degli argomenti che verranno trattati in questa sede prevede:

I) generalità del sistema MSX: architettura generale e filosofia del sistema, si tratta di considerazioni che verranno fatte in questo articolo.

2) Descrizione dei chip periferici.

3) Routine del BIOS: elenco e spiegazione sommaria, da utilizzare come guida rapida di riferimento.

4) Esempi pratici di impiego di queste routine (con spiegazioni più approfondite) in utility originali e magari impiegabili anche in Basic.

5) Descrizione di come vengono riconosciuti dal sistema i cartridge e presentazione del programma Micromonitor, che funziona simulando una cartridge.

6) Come funziona il Basic (cioè co-

me viene tokenizzato e come lavorano le routine che implementano le varie istruzioni) e tabella dei token.

7) Sfruttamento delle nozioni sul Basic per raggiungere nuove istruzioni (qualche esempio è già pronto ora).

8) Come realizzare schede di interfaccia per· usi particolari (come, ad esempio, interfaccia parlante con l'integrato SP0256 oppure un programmatore di EPROM).

9) Si potrà parlare anche di computer specifici, sempre MSX, per descrivere delle particolarità e differenze rispetto agli altri.

I primi due punti sono indispensabili per comprendere quello che si farà in seguito, anche se non portano a risultati pratici immediati (comunque speriamo di non essere troppo soporiferi). Nel secondo punto, comunque, sarà dato parecchio spazio alla descrizione del funzionamento del chip video e dei modi grafici.

Il terzo punto non vuole essere una spiegazione, ma solo un elenco sommario a cui si farà riferimento in seguito.

Nel punto 4) si descriverà, tra le varie funzioni utili, come sfruttare il video (trucchetti Basic &L/M), come sono strutturati i file su cassetta (ASCII, Basic e binari) e si sfrutteranno le conoscenze acquisite per realizzare la routine READER, che permette di

leggere dal nastro il nome e gli indirizzi di inizio, fine ed esecuzione di un file binario (quello che si carica con BLOAD, per intenderci).

Nel punto 5) le conoscenze precedenti, unite a quelle sulle cartridge, verranno sfruttate per realizzare un Micro-Monitor, che risiede in un banco di RAM «nascosto» al Basic (a partire dall'indirizzo esadecimale 4000, può essere impiegato pertanto solo da MSX aventi almeno 64 K di RAM) e che può venire richiamato da Basic con l'istruzione CALL MONITOR.

Nel punto 6) il Basic verrà «guardato» dal punto di vista del linguaggio macchina, cioè verranno analizzati i token e (se richiesto) alcune routine interessanti. Tabella indirizzi delle routine più importanti ed ENTRY POINT standard per le routine del Basic (quelle trattate al punto 3 riguardano solo il Bios).

Nel punto 7) sfrutta le conoscenze del punto precedente e per fare delle aggiunte all'ottimo BASIC MSX (qualche istruzione interessante è già pronta, altre sono in sede di sviluppo).

Il punto 8), trattandosi di hardware, verrà trattato solo se richiesto, anche se un cenno non farà male.

Il punto 9) farà riferimenti a macchine particolari, ma in linea generale tutto quanto andremo ad esporre è generico e valido per tutti gli MSX.

Gli argomenti potranno essere espansi tenendo conto dell'MSX 2 e dell'interesse dei lettori. Premettiamo che quello che andremo ad esporre è quasi totalmente frutto delle nostre ricerche dei meandri dei nostri computer, mancando qualsiasi documentazione di fonte ufficiale: ci scusiamo pertanto per le lacune e per eventuali inesattezze in cui «inciamperemo» sicuramente qualche volta.

Diamo per scontato che chi ha l'intenzione di seguirci abbia buona conoscenza del Basic MSX e dell' Assembly Z80. Pure nozioni di hardware non guasterebbero, dato che hardware e software son strettamente collegati, in linguaggio macchina.

Consigliamo caldamente l'uso di un assemblatore-disassemblatore, per esempio il CHAMP versione MSX (che è il nostro preferito per la facilità di editare il sorgente) oppure lo ZEN della Kuma o almeno il Monitor Disassembler pubblicato sul numero 45 di MC (che tra l'altro è stato fatto da noi, così ci facciamo pubblicità).

Per programmare in linguaggio macchina però non basta conoscere l'Assembly dello Z80 (per chi ne fosse digiuno ricordiamo l'ottima serie di articoli di Pierluigi Panunzi, apparsa recentemente su MC), occorre soprattutto conoscere il modo di utilizzare le routine presenti nelle ROM del computer. Occorre conoscere anche la

mappa di memoria e quella di ingresso-uscita (d'ora in avanti I/O).

Purtroppo finora le informazioni sul BIOS (Basic Input Output System, dove Basic sta per «di base» e non ha nulla a che vedere con il Basic linguaggio), sono inaccessibili ai più. Per saperne qualcosa abbiamo dovuto disassemblarci il BIOS (e pure il Basic).

Ma perché é tanto importante il BIOS?

Semplicemente perché i progettisti del sistema MSX hanno previsto che i fabbricanti aderenti allo standard possano adottare diverse soluzioni hardware e software e quindi diverse mappe di memoria e di I/O. Questa è una nostra supposizione; in ogni caso hanno previsto un'evoluzione del sistema: vedi MSX2.

Delle differenze circa la mappatura dell'hardware tra le varie macchine non siamo sicuri, anzi finora non ne abbiamo rilevate, però siamo certi della diversità di alcune routine. Per esempio, lo sapevate che lo Spectravideo 728 all'accensione presenta lo schermo a 39 colonne mentre tutte le altre macchine da noi esaminate lo presentano a 37 colonne? In questo caso la differenza consiste solo in un diverso valore di inizializzazione e non pone seri problemi di compatibilità. Comunque specificare sempre in testa ai programmi la WIDTH necessaria, altrimenti su di un altro MSX potrebbe venire il video «spettinato». Lo stesso vale per altri parametri richiesti dal Basic: meglio specificare tutto invece di lasciare i valori di default (non si sa mai).

Per far sÌ che tutte le macchine MSX siano compatibili tra di loro (o con macchine successive come l'MSX2), è quindi necessario che gli indirizzi delle routine del BIOS siano contenuti in una tabella di salti (jump table) posta agli indirizzi più bassi della ROM. Tale tabella è uguale per tutti gli MSX (ed MSX2). Soltanto così la , compatibilità è garantita. Ecco perché qualsiasi operazione sulla memoria e soprattuto sui chip periferici (PPI, VDP, PSG, ecc.) deve avvenire esclusivamente utilizzando la routine adatta già presente in ROM. Infatti, indirizzando direttamente l'hardware, è possibile che il programma realizzato per il proprio home non sia pienamente compatibile con MSX di marca diversa.

Ogni qualvolta si desideri accedere ad una routine del BIOS basta indirizzare con una CALL (intendiamo quella dell'Assembly Z80, non l'omonima dell'MSX Basic) la routine voluta nella famosa tabella. Per fare un esempio banale, se si vuole accedere alla routine che farà fare un BEEP al computer (come l'analogo comando Basic) basterà battere (in Assembly): CALL\$

*Figura I Mappa di memoria dello Spectravideo 728. Notare lo sOllomappatura di*  $o$ *gni banco in blocch da 16K, tipica degli MSK*

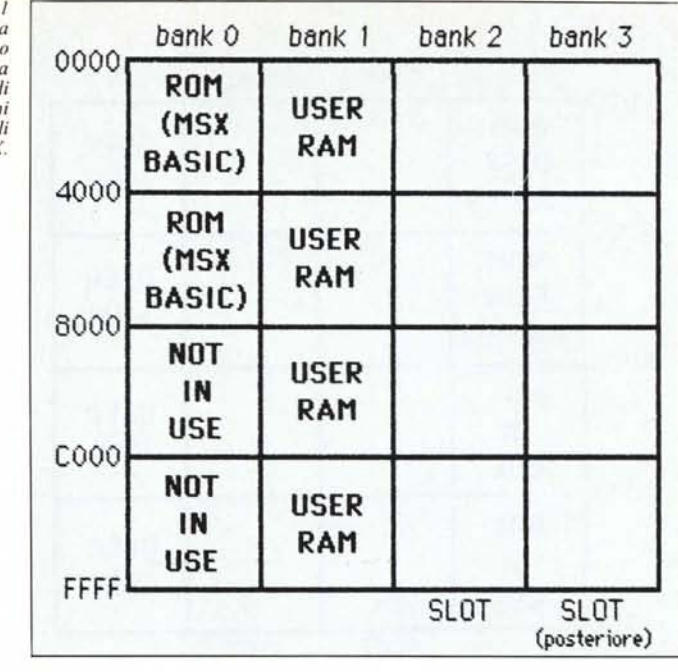

UOCO(sta per esadecimale secondo il CHAMP, per gli amanti dello ZEN si scrive: CALL OOCOH). Questo perché l'indirizzo effettivo della routine BE-EP è contenuto nell'istruzione di salto locata appunto a partire dall'indirizzo OOCOH della memoria. Infatti, disassemblando a partire dall'indirizz OOCOHavremo: Jp 1I13H (per lo SVI 728 ed altri), dove ll13H è l'indirizzo effettivo della routine di BEEP. A noi questo non interessa, a meno che non intendiamo disassemblare la routine per esaminarla.

Le routine indirizzabili sono circa un centinaio e, molto potenti e flessibili, sono in grado di gestire tutta la macchina. Purtroppo tra tutte le routine ce ne sono diverse che non siamo ancora riusciti a «decodificare», comunque abbiamo l'intenzione di indagare ancora e di pubblicare in futuro le nostre «scoperte».

Comunque, prima di esaminare le routine del BIOS in dettaglio è necessario parlare della mappa di memoria e dei componenti di I/O. Ogni computer MSX è capace di gestire fino a 256 Kbyte tra RAM e ROM, suddivisi in 4 banchi da 64 K (senza contare la RAM video). D'ora in avanti faremo riferimento alla mappa di memoria dello Spectravideo 728, computer da noi usato (vedi figura 1). Come si può vedere il banco O contiene la ROM con il BIOS (primo blocco di 16 K), ed il Basic (secondo blocco di 16 K). I restanti 32 K non sono utilizzati. Il banco I contiene i 64 K di RAM. Il Basic vede però soltanto i blocchi terzo e quarto, cioè gli ultimi 32 K. Naturalmente in linguaggio macchina è facile accedere alla restante RAM, è meno

facile gestirla correttamente, ma di' questo parleremo in seguito, I restanti 2 banchi, cioè il 2 ed il 3 fanno capo a due slot per cartucce (alcune macchine ne hanno uno solo) e possono ospitare sia altra RAM che altra ROM, cioè estensioni del Basic, la ROM (e l'interfaccia) del Disk drive, del quick disck, giochi e programmi su cartuccia in genere, Dato che sugli slot sono presenti praticamente tutti i segnali del BUS, questi possono ospitare anche interfacce come la RS-232, il modem, la scheda per le 80 colonne, eccetera,

ATTENZIONE! Non tutti gli MSX hanno questa disposizione dei banchi (ecco perché abbiamo premesso che si parlava dello SVI 728), ad esempio il Philips 8020 ha la RAM in banco 3, gli slot in banco I e 2, la ROM in hanco O. Queste differenze ci sono perché ci pensa il sistema a «mettere le cose a postO» e selezionare i vari blocchi di RAM e ROM nei vari banchi. Di come fa ci occuperemo un'altra volta, diciamo solo che gestendo la memoria in modo scorretto può capitare che il programma che la manipola funzioni solo con alcuni computer. Vedere l'HOBBIT versione MSX: funziona su SVI 728 e Goldstar (sistemi sui quali l'abbiamo provato), ma il Philips VG 8020 di solito si resetta subito dopo aver caricato la schermata introduttiva o comunque si blocca (almeno con la versione di HOBBIT in nostro possesso: potrebbero esserci in circolazione versioni corrette).

Motivo? Questo programma è fatto in modo da resettare il computer se non sono disponibili almeno 64 K di RAM utente. Nel VG 8020 la memoria

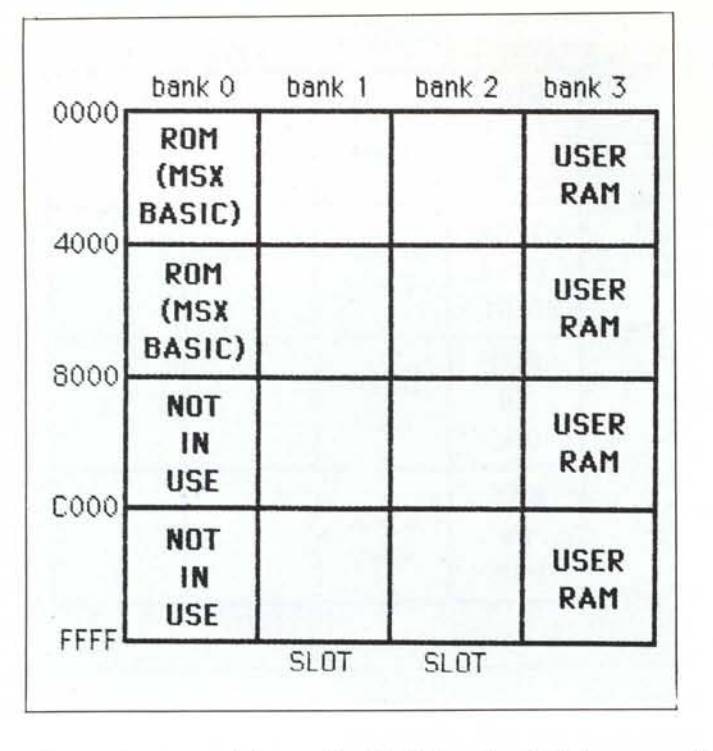

c'è, ma si trova nel banco 3 e l'HOB-BIT ha un bug: non riconosce questo banco perché uno dei blocchi di cui è formato il programma viene caricato con un byte in meno: si tratta proprio del dato che permette l'accesso al banco incriminato: insomma per scavalcare il difetto basta fare POKE &HD075,3 in modo da «mettere al suo posto» il byte mancante prima di caricare il programma. Morale della favola: attenzione a dove si mette le mani, l'MSX è insidioso...

Per fugare alcuni dubbi e perplessità circa la VRAM (RAM video) diremo che essa è gestita interamente dal processore video TMS 9918 (o equivalente) e pertanto non compare nella mappa di memoria.

Il TMS 9918 (VDP o Video Display Processor) è mappato come I/O e soltanto attraverso esso è possibile manipolare la VRAM. Queste precisazioni potranno sembrare superflue per molti, ma noi abbiamo letto con raccapriccio molte inesattezze sull'argomento, anche su quotate riviste del settore (non su MC!).

Dato che ci siamo parliamo della RAM utente, altro argomento fonte di confusione. Alcune marche reclamizzano i loro home come «80 K», altre come «64 K». Si è quindi diffusa l'idea che quelli da 80 K abbiano più RAM degli altri e che siano quindi migliori. E una balla. Gli MSX da 80 K hanno 64 K di RAM utente e 16 K video  $(64 + 16 = 80)$ , gli MSX da 64 K hanno 64 K utente e 16 K video, cioè lo stesso quantitativo di RAM! L'unica cosa che camhia è la correttezza delle ditte costruttrici, che spesso e volentieri giocano sull'ambiguità di molte definizioni.

Altro esempio di ambiguità: parlando della RAM utente di 64 K praticamente nessun costruttore (o importatore) precisa che il quantitativo visto dal Basic è al massimo di 28815 byte e che quindi una macchina da 64 K è perfettamente equivalente (per il Basic) ad una con soli 32 K. Addirittura la memoria disponibile cala a 24456 byte impiegando il drive. I 64 K possono essere utilizzati per intero o da programmi in linguaggio macchina o dal sistema operativo MSX DOS, possedendo il drive. Infatti le macchine con meno di 64 K utente (cioè 16 K e 32 K come le Philips 8000 e 8010) possono usare il drive con il Basic, ma non con l'MSX DOS.

Il quantitativo minimo di ROM richiesto dallo Standard è di 32 K; spesso però è maggiore perché alcuni fabbricanti aggiungono dei programmi opzionali in ROM, come data base, word processor, ecc. Spesso queste aggiunte vanno a scapito di uno slot per cartucce, che viene quindi a mancare. Questo perché di solito le ROM aggiuntive vengono viste dal sistema proprio come cartucce inserite in uno slot.

A proposito di slot, vorremmo fare alcune precisazioni, dato che abbiamo letto alcune inesattezze (eufemismo!) sull'argomento (ma non su MC!). Uno slot è in pratica un connettore per cartucce software e per espansioni hardware e corrisponde ad un banco di memoria. Gli MSX devono avere almeno uno slot, opzionalmente 2. Nello Spectravideo 728 uno slot è stan-

*Figura 2 Mappa di memoria del Philips VG-B020. Notare che. mentre lo ROM è sempre in banco O. lo RAM è stavolta in banco 3.*

pettini a 25 per 2 contatti, passo integrato; l'altro, situato posteriormente, consiste in un connettore maschio a 25 per 2 pin, con una altro passo. Questo connettore serve per il collegamento con il drive 707 Spectravideo, di 5,25". Da ciò si evince che tale drive non è compatibile con la maggioranza degli MSX. Forse lo è con il Toshiba HX lO, il Goldstar ed altri che presentano un connettore uguale a quello Spectravideo nella parte posteriore, comunque non potremmo giurarci. I! connettore posteriore dello Spectravideo, però, è in parallelo (tranne il segnale di SLOT SELECT, ovviamente, che deve essere indipendente per consentire alla macchina di selezionare gli slot senza far «confusione») con quello standard MSX. Quindi si potrebbe costruire facilmente un adattatore in modo da poter utilizzare due cartucce MSX contemporaneamente (per esempio l'interfaccia drive Philips ed il Quick Disk). Naturalmente questo discorso è superfluo per quelle macchine dotate di 2 slot standard quali Philips 8020, Sony HB75, Canon V20, ecc.

dard, cioè dotato di un connettore per

Una grave mancanza, almeno per chi lavora in linguaggio macchina, è la mancanza nello Spectravideo del tasto di reset. Se questo potrà destare l'interesse del lettore descriveremo in un prossimo articolo la procedura per aggiungerlo. A proposito di RESET, con confondetelo, per carità, con lo switch presente sullo sportellino cartucce di molti MSX: questo switch infatti è un interruttore che spegne la macchina all'atto dell'inserimento della cartuccia; serve per evitare di «scassare» tutto all'atto dell'inserimento della cartuccia stessa nello slot. L'alimentazione viene poi ripristinata da un apposito contatto presente su pettine della cartuccia. Il reset di cui parliamo è invece un reset hardware, cioè non spegne il computer e quindi non causa la perdita del contenuto della RAM; si limita ad agire sui vari chip (in particolare la CPU) in modo da farli «ripartire» come da computer appena acceso.

Un programma Basic verrà comunque perso, ma uno il L/M no. Comunque anche il programma Basic sarà recuperabile impiegando la routine di OLD che presenteremo quando parleremo del Basic visto dal linguaggio macchina. Vedremo anche che una routine del genere è di facile realizzazione.

Ancora una cosa: i joystick standard Atari vanno benissimo anche per gli MSX, solo che mancano del secondo tasto previsto dallo standard. Qualche gioco prevede appunto questo secondo tasto.

Speriamo di aver chiarito un poco le idee sul sistema MSX, la prossima volta parleremo dei chip periferici.

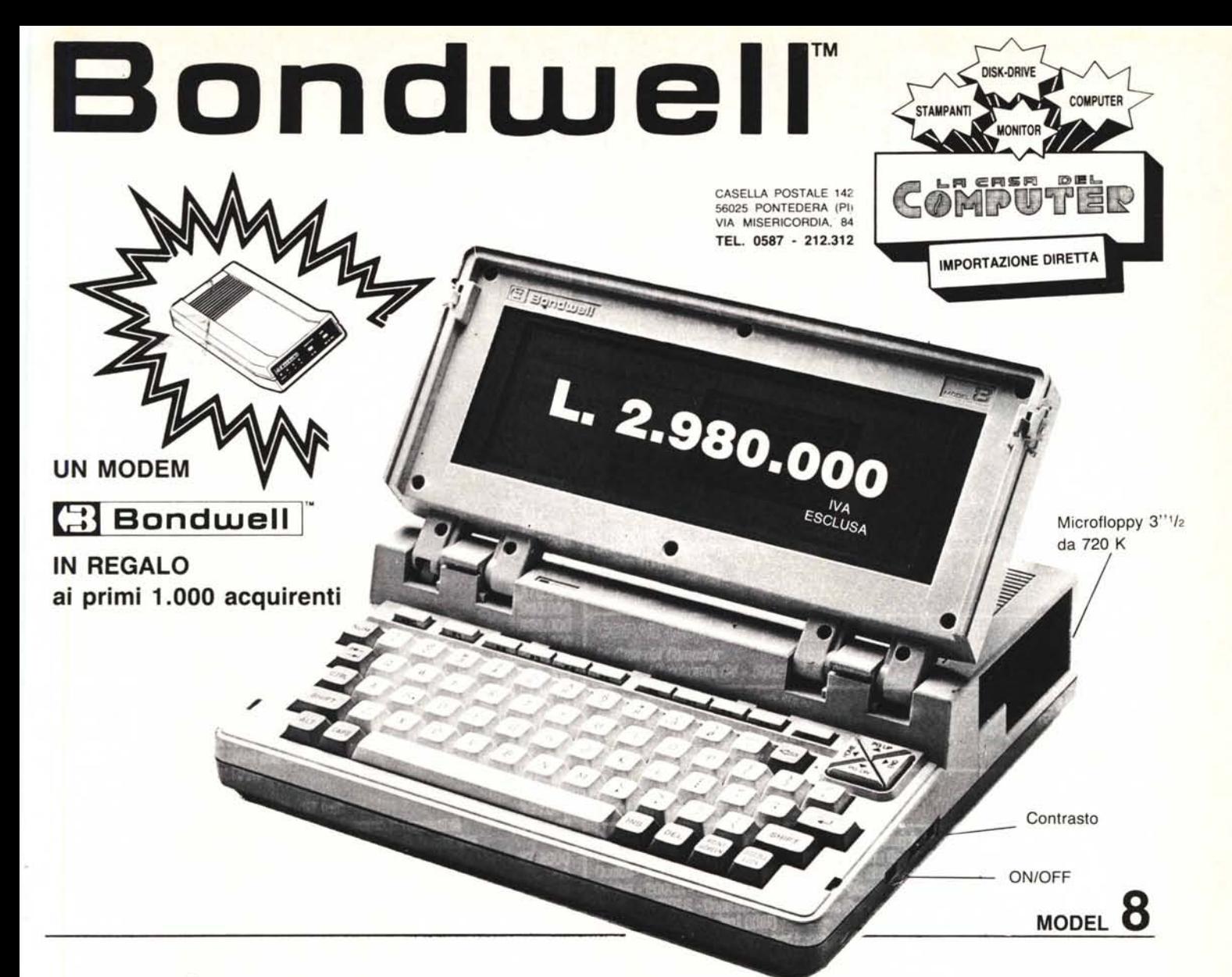

## ... **IL PIU PICCOLO E POTENTE PC PORTABILE SI CHIAMA <sup>~</sup> Bondwelll™ a**

- Facilmente traspartabile
- Pesa: Kg. 4,500
- Dimensioni: cm.  $28 \times 31 \times 78$
- IBM-PC compatibile (DOS 2.11 su licenza Microsoft)
- Dischetta *can* MSIDOS 2.11, GW Basic 2.0 e manuali inclusi
- Bassa *cansuma attenuta can* l'impiega di campanenti CMOS
- Microprocessore: 80C88, 4.77 MHz
- Memoria RAM: 512K
- Scherma a cristalli liquidi ad alta *can*trasta, illuminabile, e *can* risaluziane 640 x 200 (grafica). 80 x 25 *(testa)*
- Floppy disk interno da 3" 1/2 doppia faccia/dappia densità da 720K *far*mattati
- *• 'OralagialCalendaria* mantenuta da batterie al nichel-cadmia ricaricabili
- Batterie ricaricabili 12V-3A
- Tastiera *can* 76 chiavi e bassa prafilo, compatibile con lo standard PC/XT, dotata di funzioni del PAD numerico. 10 tasti funzione ecc. ecc.
- Parta seriale standard R-232C
- Parta parallela per stampanti
- Porta per la connessione del 2° Drive (5"  $1/4$  oppure 3"  $1/2$ )
- Uscite per video RGB/TTL e videocomposito
- Led segnalatare intermittente di fine carica
- Alimentatare/Caricabatterie *AC/DC*
- Hard e *Saft* realizzati per ottenere il massimo della compatibilità IBM-PC. Possono essere eseguiti i più popolari pacchetti software come: Lotus 1-2-3, Symphony, D Base II e III, Wordstar, Flight Simulator, Frame wark, Jem, Sidekick. PFS serie, ...

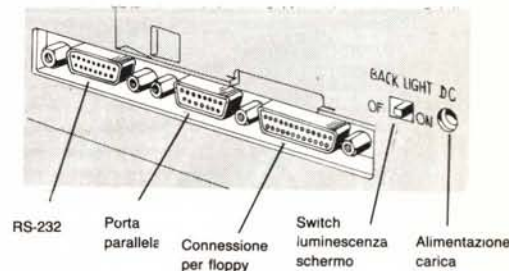

**disk drive da 5" '/. e 3" 1/2**

**carica batterie**

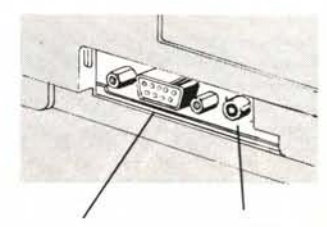

**Uscita in videocomposito**

Uscita TIL **per color monitor**